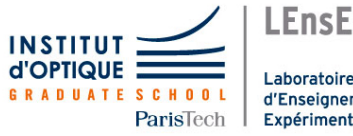

Laboratoire d'Enseignement Expérimental

# Travaux Pratiques d'Optique Contrôles Interférométriques

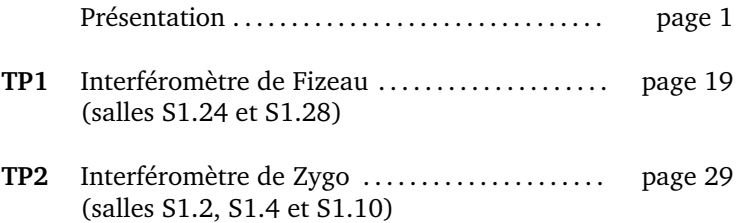

[lense.institutoptique.fr | Première année | Optique S5](http://lense.institutoptique.fr/)

Cycle Ingénieur - 1ère année - S5 -Palaiseau Version du 8 juillet 2020 Année 2020-2021

## **CONTRÔLES INTERFÉROMÉTRIQUES**

*Version 2020-2021 : mise à jour juillet 2020*

## *Analyses de franges d'égale épaisseur*

## *TP 1 : Interféromètre de Fizeau*

## *Analyse visuelle*

*Analyse par démodulation d'une porteuse spatiale* 

## *TP 2 : Interféromètre de ZYGO*

## *Analyse par décalage de phase (phase-shift)*

#### **Préparation du TP :**

**-** *Lire l'introduction qui présente des rappels d'optique physique sur les interférences et les 3 méthodes de mesures de contrôles interférométriques utilisées au cours de ces deux séances.*

*- Il est impératif répondre aux questions de préparation P1 et P2 avant la séance. Les réponses seront vérifiées par l'enseignant·e responsable de la séance.*

### **Travail demandé :**

Une boîte d'échantillons numérotée est confiée à chaque binôme ou trinôme. Elle comprend un miroir plan et 2 lames à faces parallèles présentant des défauts. *Le numéro des échantillons sera reporté clairement dans compte rendu*. Les défauts de chaque échantillon (planéité pour le miroir, défaut d'épaisseur et planéité des faces pour les lames) seront mesurés le plus précisément possible pendant les 2 séances de TP sur les deux interféromètres à l'aide de toutes les méthodes de mesures disponibles.

Dans un premier temps, on se référera toujours à l'observation et l'analyse visuelle de l'interférogramme.

Toutes les mesures effectuées aux cours des deux séances seront comparées entre elles et commentées.

Il est donc indispensable d'orienter les lames de la même manière lors des mesures sur les deux interféromètres (Fizeau ou Zygo) afin de comparer clairement les résultats.

Certains binômes feront d'abord le TP 2 avant le TP 1. Quoi qu'il en soit, on prendra bien soin de noter l'orientation des échantillons mesurés et les conclusions de l'analyse à chaque séance de TP.

On enregistrera les interférogrammes commentés au fur et à mesure des 2 séances de TP, et on les emportera sur une clé USB.

## **Compte rendu :**

Le compte rendu est à rendre une semaine après la 2<sup>ème</sup> séance.

Il devra présenter une synthèse des mesures, précises et comparées, des défauts des échantillons obtenues pendant les 2 séances (illustrées par quelques interférogrammes bien choisis). On analysera dans tous les cas l'incertitude de mesure sur les défauts et la cohérence de ces mesures.

Le CR ne devra pas excéder 8 pages.

#### Attention :

- Sur les images d'interférogrammes que vous obtiendrez et présenterez dans le rapport, l'écart associé à un interfrange (deux franges de même nature, sombres ou brillantes) peut correspondre à une variation d'épaisseur ou de hauteur de  $\lambda/2$ ,  $\lambda/2n$ ,  $\lambda/2(n-1)$ *1),…*Expliquez et justifiez à chaque fois très clairement la valeur de cet écart.
- Dans ces TP, vous serez amenés à compter le nombre d'interfranges, attention à ne pas confondre avec le nombre de franges (« problème des poteaux et des intervalles »).

#### *Introduction*

Ces deux séances de travaux pratiques ont pour but de présenter quelques méthodes d'interférométrie couramment utilisées pour caractériser la qualité de composants optiques usuels (lames à faces parallèles, miroirs plans, miroirs de télescope, systèmes optiques…). Ces techniques permettent de quantifier la qualité des composants optiques finis ou au cours de la fabrication.

- **1. La qualité d'un miroir plan, sphérique ou asphérique est caractérisée par l'écart entre sa surface réelle et la surface souhaitée.**
- **2. La qualité d'une lame à faces parallèles est déterminée d'une part par l'écart à la planéité "parfaite" de ses deux faces et d'autre part par son** défaut d'épaisseur *de* (l'épaisseur étant donnée localement par e<sub>0</sub>+*de*).
- **3. La qualité d'un système optique (objectif, lunette afocale,…) est caractérisée par l'écart entre sa surface d'onde réelle dans la pupille de sortie du système et la surface d'onde souhaitée.**
- **a) Ces écarts sont souvent exprimés en longueur d'onde (en général, la longueur d'onde de référence est celle de He-Ne, c'est-à-dire 632.8 nm). Ils peuvent aussi être exprimés en microns ou nanomètres.**
- **b) Les valeurs de ces écarts sont données, soit par leur valeur crête à crête (Peak-to-Valley, PV), soit par leur écart type (Root Mean Square ou RMS ou écart type).**
- **c) Il est possible d'associer à un interfrange sur l'interférogramme un écart** d**e. On définit alors le « Wedge Factor » (facteur d'échelle) comme le rapport de cet écart sur λ (c'est-à-dire 1/2, 1/2n ,1/2(n-***1),…).*

**d) Remarque très importante : si la distribution des défauts est proche d'une distribution « normale » (ou distribution Gaussienne), alors la valeur PV est environ 5 à 6 fois supérieure à l'écart type. Il est donc très important de bien préciser si la valeur mesurée est une valeur**  PV ou RMS. Une optique dont le PV est de 1  $\lambda$  est de bonne qualité **alors qu'une optique de 1** l **RMS est très mauvaise.**

*Site à consulter pour ces méthodes interférométrique : Cours de Pascal Picard dans le site Optique pour l'Ingénieur, abondamment utilisé pour ce texte de TP* http://www.optiqueingenieur.org/fr/cours/OPI\_fr\_M02\_C06/co/Contenu\_10.html

*Article de référence pour les méthodes de Phase-Shift : Chapitre « Phase Shifting interferometry » de J.E. Greivenkam and J.H. Bruning (page 501) du livre Optical Shop Testing, édité par Daniel Malacara (1992 John Wiley & Sons, Inc.)*

### **1. Rappels généraux sur l'interférométrie optique**

Un grand nombre de techniques de mesures optiques reposent sur le phénomène d'interférence à deux ondes.

Par exemple, une onde plane réfléchie par les deux faces d'une lame à faces quasi-parallèles donne deux fronts d'onde quasi-parallèles (fig. 1.a). Le déphasage,  $\varphi$  (x,y), entre ces deux ondes varie localement en fonction de la variation d'épaisseur de la lame. On observe une figure de franges d'interférence (appelée couramment interférogramme) qui permet de mesurer le défaut d'épaisseur de la lame.

Il en est de même pour les ondes planes réfléchies par un plan étalon et une surface optique à contrôler (fig.1.b). L'interférogramme permettra dans ce cas de mesurer les défauts de planéité de la surface à étudier.

En effet, si localement les deux ondes sont en phase,  $c$ 'est-à-dire  $\varphi$  *(x, y)*  $= 0$  (mod  $2\pi$ ), on obtiendra une frange brillante. Au contraire, si elles sont en opposition de phase, c'est-à-dire  $\varphi$  *(x, y) =*  $\pi$  *(mod 2* $\pi$ *)*, on obtiendra une frange sombre.

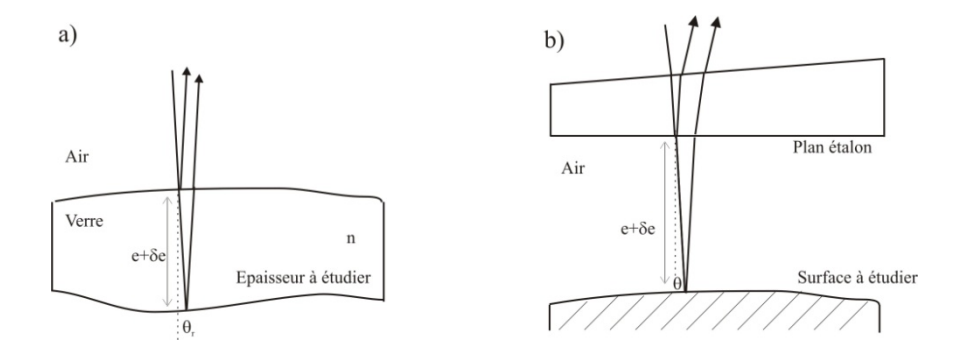

*Fig.1 : Principe de mesure des défauts d'épaisseur (a) et de surface à l'aide d'un plan étalon (b).*

Ces franges sont appelées « franges d'égale épaisseur » (comme les franges du coin d'air étudiées pendant le TP Michelson).

De manière générale, pour un éclairage parfaitement cohérent (ce qui sera toujours le cas lors de ces deux séances de TP), l'éclairement dans le plan des franges est donné par :

$$
E(x, y) = E_1(x, y) + E_2(x, y) + 2\sqrt{E_1(x, y)}\sqrt{E_2(x, y)}\cos(\varphi(x, y))
$$

qui peut s'écrire :

$$
E(x, y) = (E_1(x, y) + E_2(x, y))(1 + \frac{2\sqrt{E_1(x, y)}\sqrt{E_2(x, y)}}{E_1(x, y) + E_2(x, y)}\cos(\varphi(x, y)),
$$
  

$$
E(x, y) = E_0(x, y)(1 + C(x, y)\cos(\varphi(x, y)))
$$

où *C* est le taux de modulation (ou « contraste ») des franges :  $\mathbf{m}$ ax  $\mathbf{m}$ min  $\max$ <sup> $\mathbf{L}_{\text{min}}$ </sup>  $C = \frac{E_{\text{max}} - E}{E_{\text{max}}}$  $=\frac{E_{\text{max}}-E}{E_{\text{max}}+E}$ 

*C* se déduit facilement des amplitudes relatives des 2 ondes qui interfèrent et la phase,  $\varphi$   $(x,y)$ , est directement reliée à la différence de marche entre les 2 ondes :

$$
\varphi(x, y) = \frac{2\pi\Delta(x, y)}{\lambda}
$$

*(Note : attention à ne pas confondre l'éclairement noté E(x,y) avec l'amplitude du champ électrique, l'éclairement étant proportionnel au module du champ au carré.)*

**P1 :** *Donnez l'expression de la différence de marche,*  $\Delta$ *, entre les rayons réfléchis par chacune des faces en fonction de n, l'indice du verre, e, l'épaisseur,* d*e, le défaut d'épaisseur et de r, l'angle de réfraction par le dioptre air-verre (Fig. 1.a). Donnez le sens de variation de* ∆ *en fonction de l'angle d'incidence, i.* 

*En incidence normale, à quelle variation d'épaisseur,*  $\delta$ *e, correspond l'écart entre deux franges brillantes ou sombres consécutives (i.e. l'écart associé à un interfrange)?* 

**P2** *: On rappelle que le facteur de réflexion en intensité d'une onde lumineuse sur un dioptre air-verre (ou verre-air) en incidence normale vaut 4 %. Calculez le taux de modulation pour des franges d'interférence entre les deux ondes réfléchies par une lame de verre.* 

## **2. Méthodes de contrôle interférométriques :**

### 1. *Analyse visuelle des interférogrammes* :

Les franges que l'on observe sont toujours des franges d'égale épaisseur. Ces franges sont donc analogues à des lignes de niveaux sur une carte topographique (carte IGN).

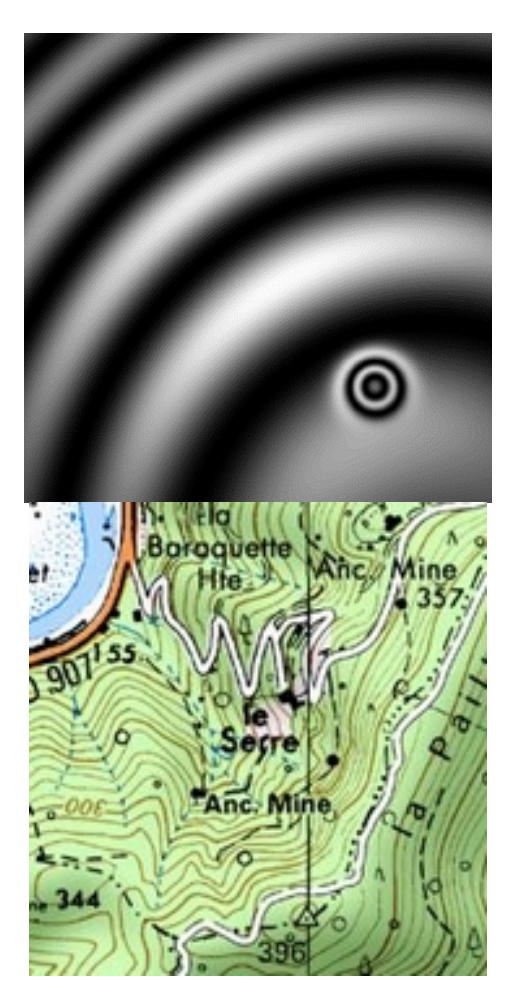

*Fig 2 : Interférogramme et lignes de niveau*

La variation de différence de marche entre deux franges de même nature (sombres ou brillantes) est toujours égale à  $\lambda$ . L'analyse visuelle permet facilement d'obtenir la valeur PV du défaut du front d'onde (il suffit de compter les lignes de niveau !). Par contre, elle ne donne pas le signe de ce défaut. Par exemple, sur la figure 2, on voit un défaut de front d'onde très localisé de PV environ 2  $\lambda$ . Mais on ne peut pas savoir s'il s'agit d'une bosse ou d'un creux.

L'analyse visuelle est une première démarche expérimentale **indispensable** qui permet de donner la valeur approchée et la forme du défaut, mais elle devra, si c'est possible, être complétée par **une méthode de démodulation de phase spatiale ou temporelle**.

#### 2. Démodulation de phase spatiale ou temporelle.

On cherche à mesurer  $\varphi(x, y) = \frac{2\pi\Delta(x, y)}{\lambda}$  dans l'expression de l'éclairement.

$$
E(x, y) = E_1(x, y) + E_2(x, y) + 2\sqrt{E_1(x, y)}\sqrt{E_2(x, y)}\cos(\varphi(x, y))
$$

Le principe général est d'ajouter une porteuse (un signal modulé) à cette phase  $\varphi(x,y)$  que l'on souhaite mesurer. Cette porteuse peut être soit temporelle dans le cas des méthodes de décalage de phase, soit spatiale. Pour ajouter une porteuse spatiale, il suffit d'introduire un angle (on dit souvent un « tilt ») entre la surface mesurée et la surface de référence. On obtient alors des franges à peu près parallèles.

### 3. Analyse d'interférogrammes par démodulation d'une porteuse *spatiale* :

En effet, si l'on introduit un tilt entre la surface mesurée et la surface de référence, il apparait des franges parallèles (comme pour les franges du coin d'air dans le TP Michelson).

L'éclairement dans l'interférogramme est dans ce cas :

$$
E(x, y) = E_1(x, y) + E_2(x, y) + 2\sqrt{E_1(x, y)}\sqrt{E_2(x, y)}\cos(\varphi(x, y) + 2\pi u_0 x + 2\pi v_0 x)
$$

$$
E(x, y) = a(x, y) + b(x, y)\cos(\varphi(x, y) + 2\pi u_0 x + 2\pi v_0 x)
$$

où *u0 et v0* sont les fréquences de la modulation (ou porteuse) spatiale selon les directions *x* et *y.*

Ou, en introduisant la notation complexe et en posant : (,) (, ) (, ) *i xy cxy bxye* <sup>j</sup> =

$$
E(x, y) = a(x, y) + \frac{1}{2}b(x, y)e^{i\varphi(x, y)}e^{i2\pi(u_0x + v_0y)} + \frac{1}{2}b(x, y)e^{-i\varphi(x, y)}e^{-i2\pi(u_0x + v_0y)}
$$

$$
E(x, y) = a(x, y) + c(x, y)e^{i2\pi(u_0x + v_0y)} + \overline{c}(x, y)e^{-i2\pi(u_0x + v_0y)}
$$

Si maintenant on calcule la Transformée de Fourier à deux dimensions de l'éclairement, on obtient :

$$
\tilde{E}(u,v) = \tilde{A}(u,v) + \tilde{C}(u - u_0, v - v_0) + \overline{\tilde{C}}(u - u_0, v - v_0)
$$

Il apparait donc dans le plan de Fourier deux lobes latéraux bien séparés (fig.3) aux fréquences spatiales  $(u_0, v_0)$  et  $(-u_0, -v_0)$  qui contiennent l'information de phase recherchée.

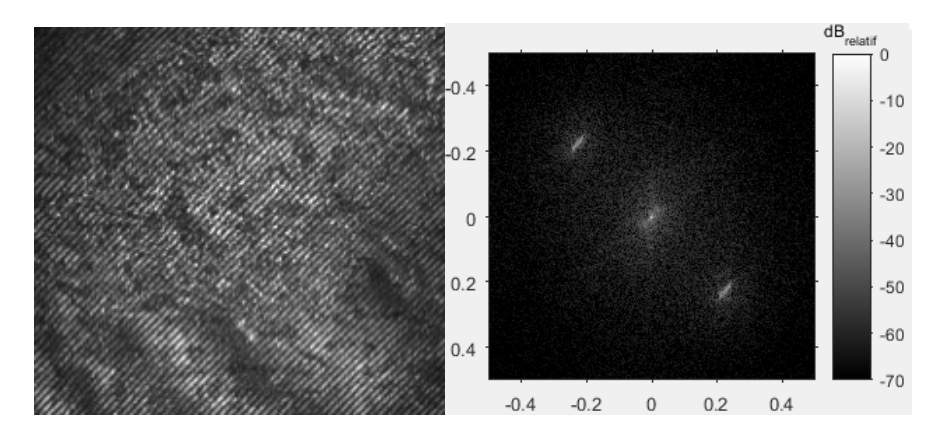

*Fig 3 : Interférogramme avec porteuse spatiale et sa TF*

L'un des lobes peut être filtré dans l'espace des fréquences puis ramené à la fréquence zéro.

On effectue, successivement, la suppression de l'ordre zéro et la recherche de la position d'un des deux lobes latéraux. Puis, ce pic est filtré et ramené à la fréquence zéro (fig. 4).

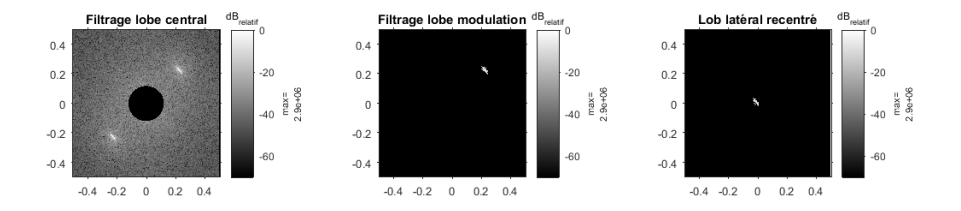

*Fig 4 : Filtrage d'un des lobes latéraux* 

On ne conserve ainsi que la composante spectrale :  $\tilde{C}(u, v)$ , dont on prend la transformée de Fourier inverse.

$$
c_f(x, y) = \frac{1}{2}b(x, y)e^{i\varphi(x, y)}
$$

Soit: 
$$
\varphi(x, y) = \arctan(\frac{\Re(c(x, y))}{\Im(c(x, y))})
$$
 modulo  $2\pi$ 

Il reste enfin à supprimer les sauts de phase et le tilt (c'est-à-dire, l'angle entre les deux surfaces d'onde qui interfèrent.

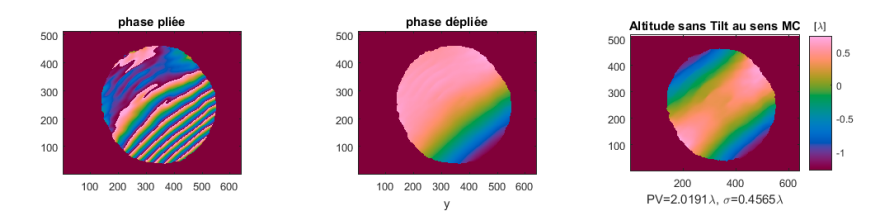

*Fig 5 : Déroulement de la phase et suppression du tilt* 

Cette méthode de démodulation de la phase sera utilisée sur les interféromètres de Fizeau décrits dans la suite du TP.

#### *4. Analyse d'interférogrammes par décalage de phase :*

Les interféromètres à décalage de phase, comme le Zygo que vous utiliserez pendant ce TP, sont équipés d'un dispositif qui permet de translater le plan de référence de quelques fractions de longueur d'onde de manière contrôlée et très précise. Dans le cas, d'un interféromètre à 2 ondes, au cours de cette translation, l'éclairement, en tout point de l'interférogramme, varie sinusoïdalement (fig. 6).

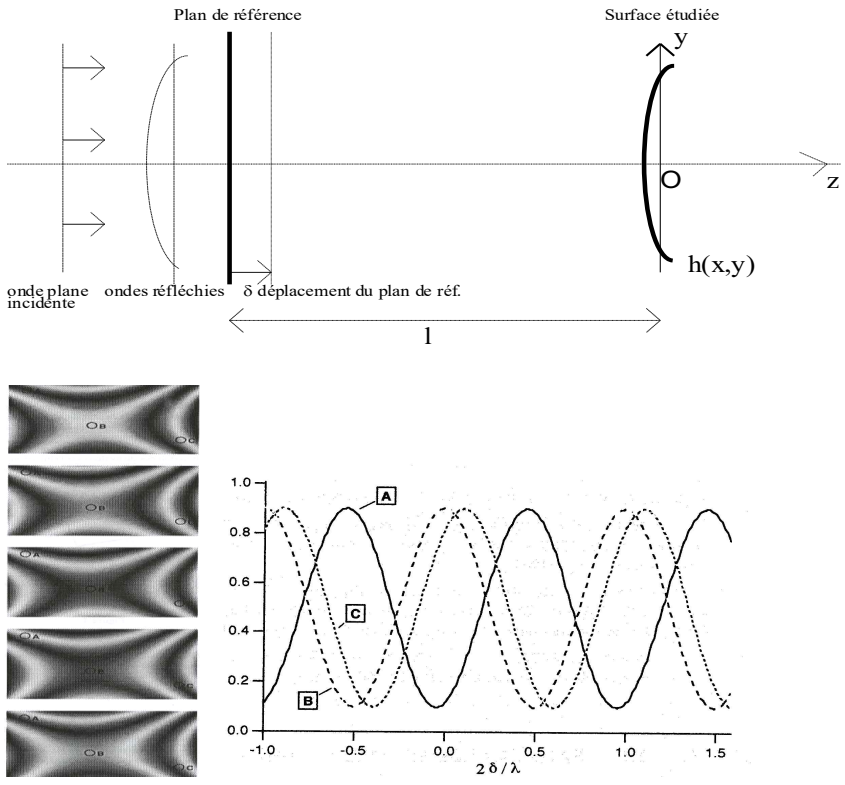

*Fig. 6 Décalage de phase : interférogrammes et suivis de l'éclairement en un point*

La phase de la sinusoïde en tout point l'interférogramme est liée directement à la différence de marche entre le plan étalon et la surface étudiée. Des quantités d'algorithmes différents permettent, à partir de 3 images ou plus, de retrouver cette phase.

On donne ici l'exemple d'un algorithme de décalage de phase à 4 images (interférogrammes de la figure 2 et 7). On a décalé la phase du front d'onde de référence de 0,  $\pi/2$ ,  $\pi$ ,  $3\pi/2$ .

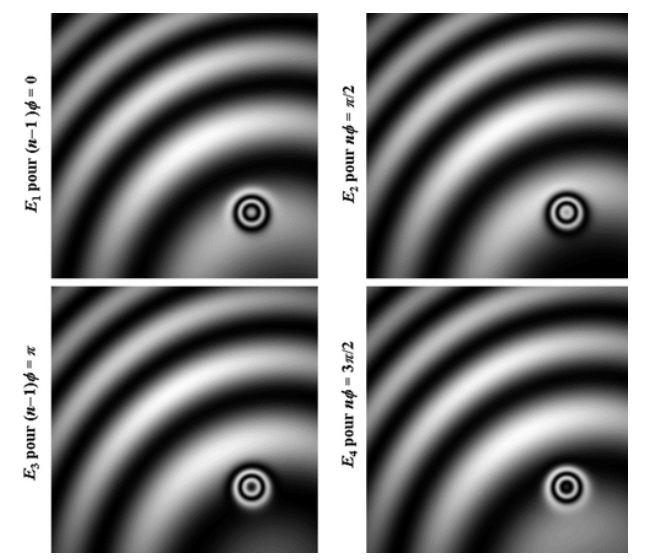

*Fig7 : les 4 Interférogrammes obtenus par décalage de phase*

Pour le même pixel de coordonnées (x,y) de l'interférogramme, les éclairements numérisés par la carte d'acquisition pour les 4 images sont :

$$
E_1(x, y) = E_0(x, y)(1 + C(x, y)\cos(\varphi(x, y))
$$
  
\n
$$
E_2(x, y) = E_0(x, y)(1 + C(x, y)\cos(\varphi(x, y) + \pi/2)
$$
  
\n
$$
E_3(x, y) = E_0(x, y)(1 + C(x, y)\cos(\varphi(x, y) + \pi)
$$
  
\n
$$
E_4(x, y) = E_0(x, y)(1 + C(x, y)\cos(\varphi(x, y) + 3\pi/2)
$$

Il est facile de montrer que la phase  $\varphi$  (x, y) peut être obtenue *(modulo*  $2\pi$ ) par l'expression suivante :

$$
\tan(\varphi(x, y)) = \frac{E_4(x, y) - E_2(x, y)}{E_3(x, y) - E_1(x, y)}
$$
  
et  $\varphi(x, y) = \text{atan}(\frac{E_4(x, y) - E_2(x, y)}{E_3(x, y) - E_1(x, y)}) + 2k\pi$ 

## L'algorithme à 5 images (Hariharan):

C'est l'algorithme utilisé dans les programmes Matlab, Zygo\_GUI, dédiés au Zygo 1992 et au Zygotto (*phase shift technology* rénové et développé au Lense lors de stages et projets étudiants). Cet algorithme à 5 images permet aussi de mesurer la phase entre chaque image. Le défaut de la surface est donné pour un « phase-shift » entre chaque image de  $\pi/2$  par :

$$
\varphi(x, y) = a \tan(\frac{2(I_2 - I_4)}{2I_3 - I_5 - I_1})
$$

L'angle de phase-shift peut être calculé par :

$$
\alpha = \cos^{-1}\left(\frac{1}{2}\frac{I_5 - I_1}{I_4 - I_2}\right)
$$

Cette formule permet de vérifier ou de calibrer le déplacement du plan de référence.

#### *5. Déroulement de la phase*

Tous les algorithmes de traitement des interférogrammes déterminent la phase entre - **π** et + **π.** Ensuite, une opération de déroulement de la phase (unwrapping) est nécessaire pour supprimer les sauts de phase de 2**π**. Tous les algorithmes de déroulement de la phase cherchent à rendre la phase continue. Ils

ne peuvent fonctionner si la surface mesurée ne présente pas de discontinuité. La figure 5 et 6 présente le déroulement d'une phase obtenue expérimentalement.

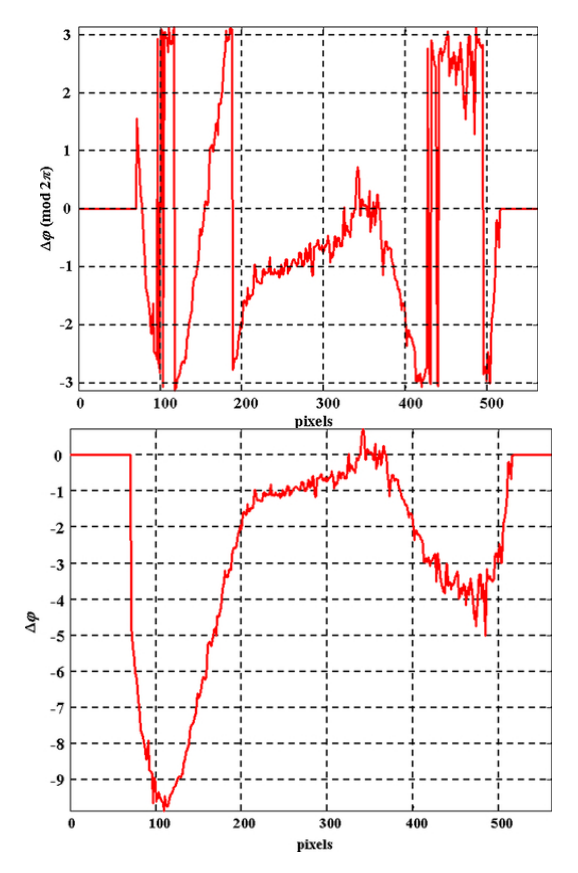

*Fig* 8 *: Déroulement de la phase à une dimension*

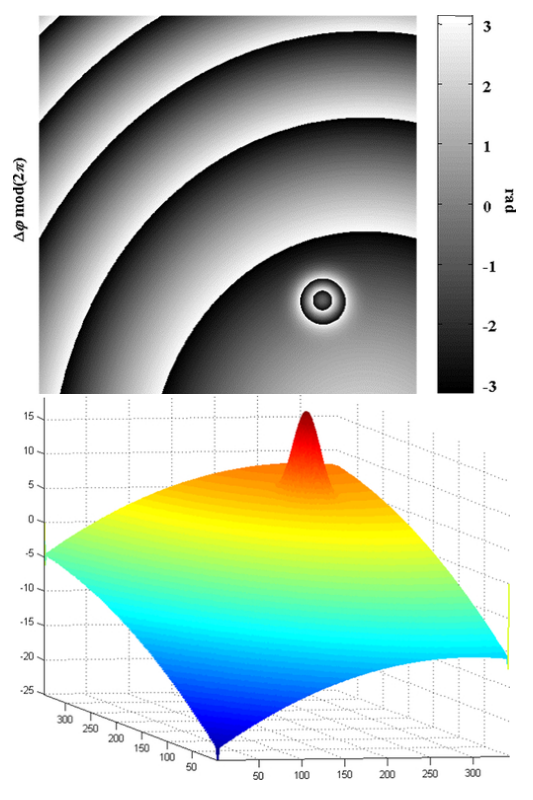

*Fig* 9 *: Déroulement de la phase à 2 dimensions*

## *TP 1 : Interféromètre de Fizeau*

## *Analyse visuelle*

*Analyse par démodulation d'une porteuse spatiale* 

**Description du montage** 

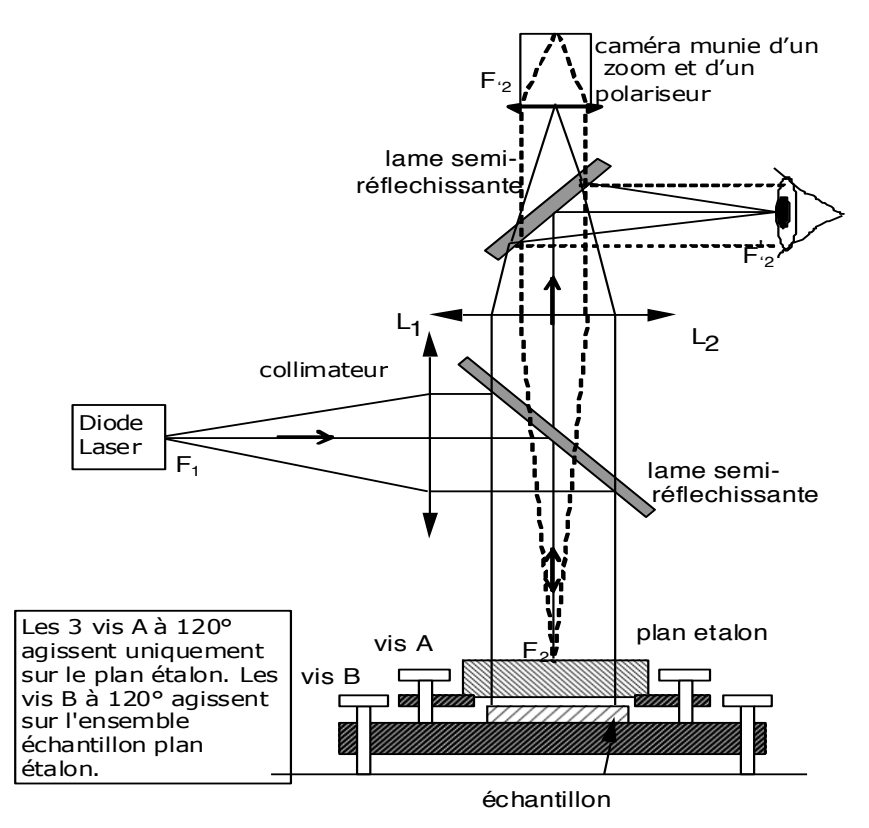

*Fig* 10 *: Schéma de l'interféromètre de Fizeau*

Les rayons en trait plein représentent le faisceau d'éclairage. Les rayons en pointillés montrent la voie d'imagerie, c'est-à-dire la conjugaison entre le plan de l'échantillon (qui est aussi approximativement le plan de localisation des franges) et le capteur CMOS de la caméra (ou la rétine de l'observateur lors d'une observation visuelle).

A l'intérieur du bâti mécanique, le faisceau de la diode laser (diode laser rouge :  $\lambda$  = 670 nm) est collimaté par la lentille L<sub>1</sub> et réfléchi par une lame semiréfléchissante à 45°. Cette onde plane éclaire l'échantillon à mesurer en incidence quasi-normale. L'échantillon est orienté à peu près horizontalement à l'aide des 3 vis B. Les faisceaux réfléchis par l'échantillon et/ou le plan étalon traversent la lame semi-réfléchissante et sont focalisés par la lentille L<sub>2</sub> en F'2.

Une deuxième lame semi-réfléchissante à 45° permet d'obtenir simultanément une image visuelle et sur la caméra noir et blanc CMOS (la pupille de l'œil ou la pupille de l'objectif de caméra sont placées sur F'<sub>2</sub>). Un ordinateur permet d'acquérir l'image et de traiter les interférogrammes (images des franges) obtenus.

#### **1. Etude des défauts d'épaisseur d'une lame avec un Fizeau :**

#### F *Réglage de l'interféromètre:*

Le réglage de l'interféromètre est très simple et se fait par autocollimation.

<sup>F</sup>Placer la lame échantillon au centre du plateau et bien noter l'orientation de la lame **(Ne pas utiliser le plan étalon pour cette manipulation)**.

<sup>F</sup>L'écran dépoli (avec une croix) en sortie de l'interféromètre permet de centrer l'image de la diode laser sur la croix en jouant sur les vis de basculement (vis B).

F Observer visuellement les franges. Bien vérifier l'orientation de la lame sur l'image obtenue.

F Initialiser ensuite la caméra IDS en utilisant le logiciel uEye Cockpit (un mode d'emploi est disponible à côté du PC).

F Réglez dans les paramètres de la caméra le temps d'intégration. Utilisez les profils sur l'image.

**Q1 :** *Vérifier que le taux de modulation des franges est voisin de 1. Pourquoi ? (Il s'agit de la question de préparation* **P2***).*

**Q2 :** *A quelle variation d'épaisseur,* d*e, correspond l'écart entre deux franges consécutives de même nature (on prendra l'indice du verre, n=1,5) ? Expliquer (Il s'agit de la question de préparation* **P1***).* 

#### F *Analyse visuelle :*

**Q3 :** *Quel est le défaut d'épaisseur « peak to valley » de votre échantillon ? Donner le résultat en* l, *puis en microns et l'incertitude de mesure. On rappelle que la longueur d'onde de la diode laser rouge est 670 nm.*

#### F *Détermination du sens du défaut d'épaisseur:*

On cherche désormais à déterminer le sens du défaut d'épaisseur (pour répondre à la question : « Où la lame est-elle la plus épaisse? Au centre ou au bord? Sur quel bord ? »). Il est possible d'obtenir des informations sur l'ordre relatif d'interférence en modifiant l'angle d'incidence du faisceau d'éclairage à l'aide d'une vis de basculement de l'échantillon et en suivant le déplacement des franges d'égale épaisseur.

**Q4 :** *Montrer qu'en un point de l'échantillon, si on augmente légèrement l'angle d'incidence, la différence de marche diminue entre les deux fronts d'onde qui interfèrent.* 

*Si on augmente l'angle d'incidence, les franges se déplacent-elles vers les zones de plus petite ou de plus grande épaisseur de l'échantillon?*

*Déduire dans quelle zone l'échantillon est le plus épais.*

*En déduire aussi un moyen de régler précisément l'échantillon à l'incidence normale.* 

**Q5 :** *Résumer les conclusions de votre étude : défaut d'épaisseur de la lame en unité de longueur d'onde (PV : Peak to Valley), forme du défaut, signe du défaut (on fera des schémas clairs en indiquant bien l'orientation de la lame).*

*On donnera aussi le profil du défaut en épaisseur selon un plan de coupe horizontal et vertical.*

#### **2. Etude des défauts de planéité des faces de la lame de verre :**

Pour mesurer les défauts de planéité de chaque face de la lame de verre, il faut ajouter un plan étalon (ou plan de référence) permettant d'obtenir une référence d'onde plane.

Les ondes qui interférent sont dues à la réflexion sur la surface supérieure de la lame et la réflexion sur surface d'un plan étalon en regard avec la lame (voir fig.1 (b)).

F Pour se débarrasser de la réflexion sur la deuxième face de la lame qui provoque un système de franges parasites, on la recouvre d'encre de feutre Velléda. L'encre rend la surface suffisamment rugueuse pour diminuer fortement la réflexion spéculaire sur cette face.

F Notez bien la face étudiée et placez la lame échantillon au centre du support avec la même orientation que pour l'étude précédente.

F Ajoutez, avec précaution, un plan étalon au-dessus la lame étudiée. Le plan étalon doit être orienté dans le bon sens (la surface de référence dirigée vers la surface étudiée de lame, donc vers le bas).

F Réglez par autocollimation le plan étalon parallèle avec la surface étudiée (superposez les deux taches de réflexion, puis centrez ces taches sur la croix.) .

F Observez et analysez les franges obtenues.

**Q6 :** *On cherchera à obtenir le minimum de franges. Expliquez pourquoi.*

*Expliquez l'allure du système de franges observées. Quelle est la variation de distance entre la surface étudiée et la surface de référence lorsque l'on passe d'une frange sombre ou brillante à la suivante? Proposez une méthode simple pour vérifier si cette face est concave ou convexe (non ! Il n'y pas besoin de basculer l'échantillon cette fois !!!).*

**Q7 :** *Mesurez, en analysant l'interférogramme, le défaut de planéité PV de la surface (donnez la valeur en λ et en microns) et l'incertitude sur la mesure. Tracez le profil du défaut selon un plan de coupe que vous choisirez.*

## **3. Etude des défauts de planéité par démodulation d'une porteuse**  spatiale :

*Mode d'emploi du système d'acquisition et d'analyse d'images sur les interféromètres Fizeau :*

Ø Lancer *Matlab R2016a.* La fenêtre ci-dessous devrait alors s'ouvrir automatiquement. Si ce n'est pas le cas, entrer la commande « TF\_demodulator». Sur la fenêtre qui s'affiche, cliquer sur « Initialisation » pour initialiser la caméra.

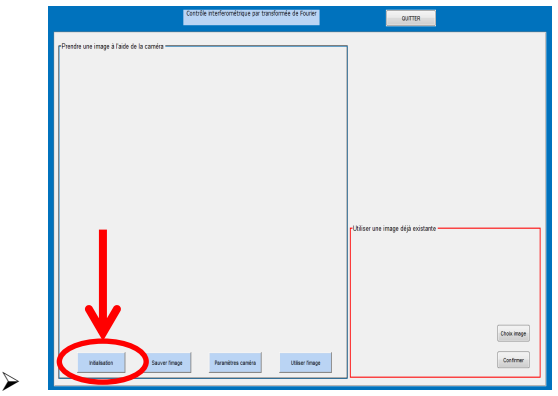

La caméra passe alors en mode *« live* » et un menu apparaît en haut à droite de la fenêtre.

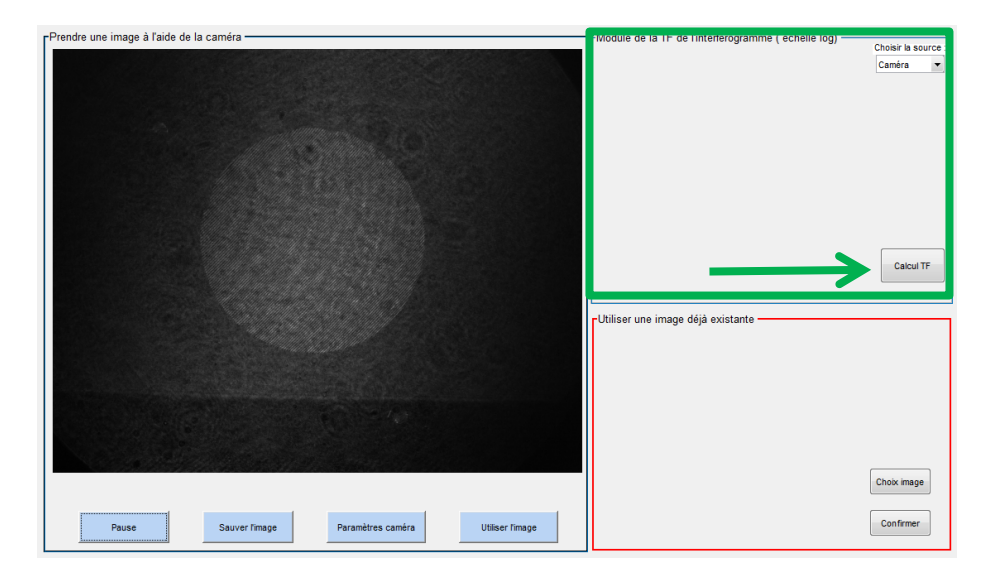

Pour enregistrer une image, cliquez sur **« Sauver l'image ».** Les images sont automatiquement sauvegardées sur le **Bureau** dans le dossier **Images TP Fizeau**.

Le bouton **« Paramètres caméra »** permet de régler le temps d'intégration de la caméra.

Le bouton **« Calcul TF »** permet d'afficher en temps réel la transformée de Fourier (FFT 2D) de l'interférogramme. Ce mode permet d'ajuster l'angle entre le plan étalon et la surface étudiée (le tilt). Les deux lobes symétriques, correspondant à la porteuse sinusoïdale, devront être situés au voisinage des deux croix rouges pour la suite du traitement.

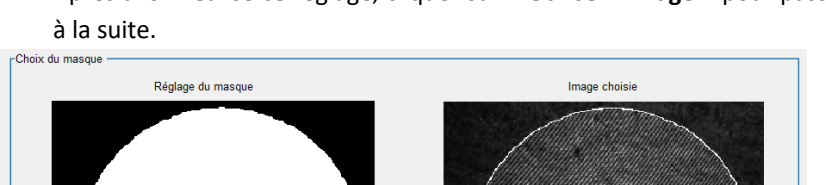

Ø Après avoir réalisé ce réglage, cliquer sur **« Utiliser l'image »** pour passer

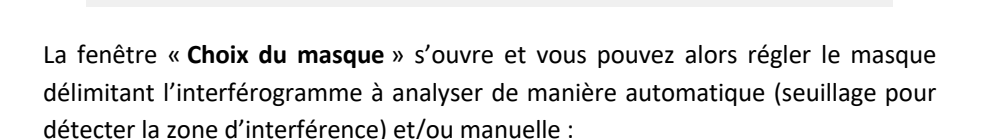

Annule

Masque automatique

Cercle

Masque manuel

0.25

Rectangle

Polygone

Vous pouvez limiter la région du masque automatique à l'aide des

Je choisis ce masque

Reset zoom

boutons Masque manuel

Réglage du zoom

 $7<sub>nom</sub>$ 

**Masque automatique :** Le curseur en dessous de l'image de gauche permet d'ajuster le seuil pour le masque automatique. Il est en outre possible de limiter la région du masque automatique en ajoutant un masque manuel.

**Masque manuel :** Les trois boutons « **Cercle** », « **Polygone** » et « **Rectangle** » permettent en fonction de l'échantillon observé, de choisir le masque. Le bouton « **Annuler** » permet d'enlever le masque manuel.

**Réglage du zoom :** Ce menu permet de zoomer sur l'interférogramme.

Ø Après avoir bien ajusté le masque, cliquer sur « **Je choisis ce masque** » pour passer à la suite.

Ø Enfin, la fenêtre des résultats qui décrit les différentes étapes du traitement s'affiche.

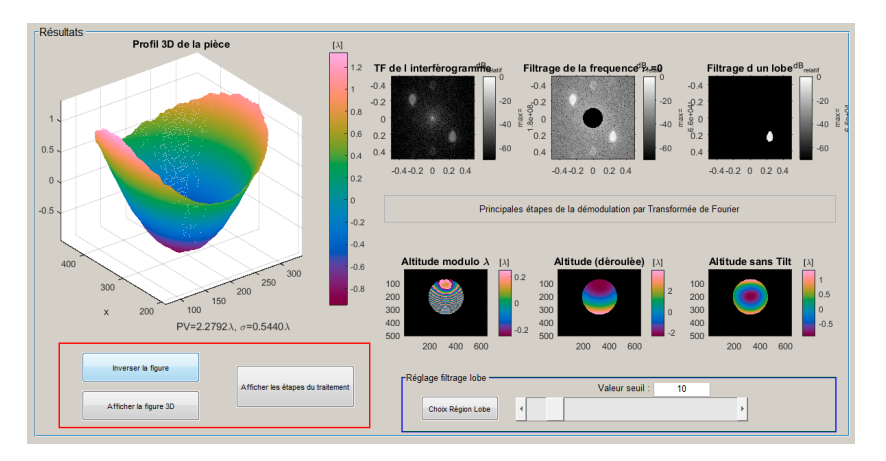

 $\triangleright$  Si le résultat présente des sauts de phase, il est possible de redéfinir le lobe de modulation à filtrer dans l'espace de Fourier.

Le menu « **Réglage filtrage lobe** » permet soit d'ajuster le seuil du filtre au-dessus duquel les fréquences spatiales du lobe dans l'espace de Fourier sont considérées. (NB : la valeur du seuil affichée est en unité de l'écart-type du bruit dans les hautes fréquences spatiales), soit de définir une zone polygonale à conserver autour du lobe.

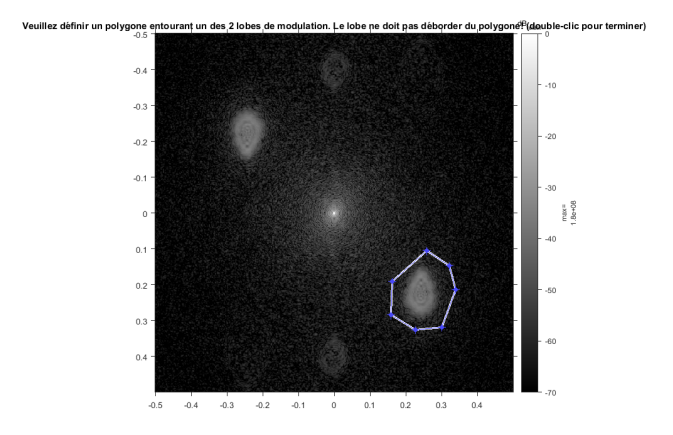

La méthode de démodulation par TF ne permettant pas de déterminer le sens du défaut (creux ou bosse), le bouton « **Inverser la figure** » permet de changer le sens du défaut calculé pour qu'il soit cohérent avec le sens de défaut attendu. Les boutons « **Afficher la figure 3D** » et « **Afficher les étapes du traitement** » permettent d'afficher dans une nouvelle fenêtre les différents résultats de manière plus détaillée.

**Q7 :** *En vous aidant de l'introduction ou d'autres sources, résumez les étapes du traitement de l'interférogramme par démodulation de porteuse spatiale.*

**Q8 :** *Mesurez par cette méthode le défaut de planéité PV de la surface (donnez la valeur en λ et en microns). En faisant plusieurs mesures différentes évaluez l'incertitude sur la mesure du PV et du RMS de la surface étudiée.*

**Q9 :** *Comparez avec soin cette mesure avec l'analyse visuelle de l'interférogramme.*

**Q10 :** *Pourquoi cette méthode, par démodulation de porteuse spatiale, n'est-elle pas utilisable pour la mesure du défaut d'épaisseur d'une lame à faces parallèles ?*

**Q11 :** *Reprenez ces études pour la deuxième face (analyse visuelle et démodulation).*

**Q12 :** *Comparez les défauts des deux surfaces et le défaut d'épaisseur de la lame. Ces mesures concordent-elles. Quelle que soit la réponse, expliquez pourquoi. Là encore vous ferez des schémas clairs pour expliquer vos raisonnements.*

#### **Q13 :** *Faites une synthèse des résultats obtenus sur cet échantillon.*

#### *Puis* **Q14 :** *Reprenez la même étude avec la deuxième lame à faces parallèles.*

#### **4. Etude des défauts d'un miroir plan :**

F Pour cette application, on utilise sur le Fizeau **un plan étalon traité semiréfléchissant**.

Dans ce cas, on observe un système d'interférence à ondes multiples (interféromètre de Fizeau).

**Q15 :** *Expliquez pourquoi il est préférable d'utiliser un plan étalon traité plutôt qu'un plan étalon non traité. Expliquez pourquoi les franges ne sont plus sinusoïdales.*

**Q16 :** *Par une analyse visuelle de l'interférogramme, mesurez le défaut de surface du miroir (amplitude et sens).*

**Q16 :** *Par la méthode de démodulation, mesurez le défaut de surface du miroir (amplitude et sens). Expliquez l'apparition de lobes supplémentaires. Sont-ils gênants pour la mesure ?*

**Q17 :** *Faites une synthèse claire des résultats de mesures et des incertitudes sur la mesure du miroir étudié par les deux méthodes.*

## *TP 2 : Interféromètre de ZYGO*

Analyse par décalage de phase (phase-shift)

#### **Description du ZYGO :**

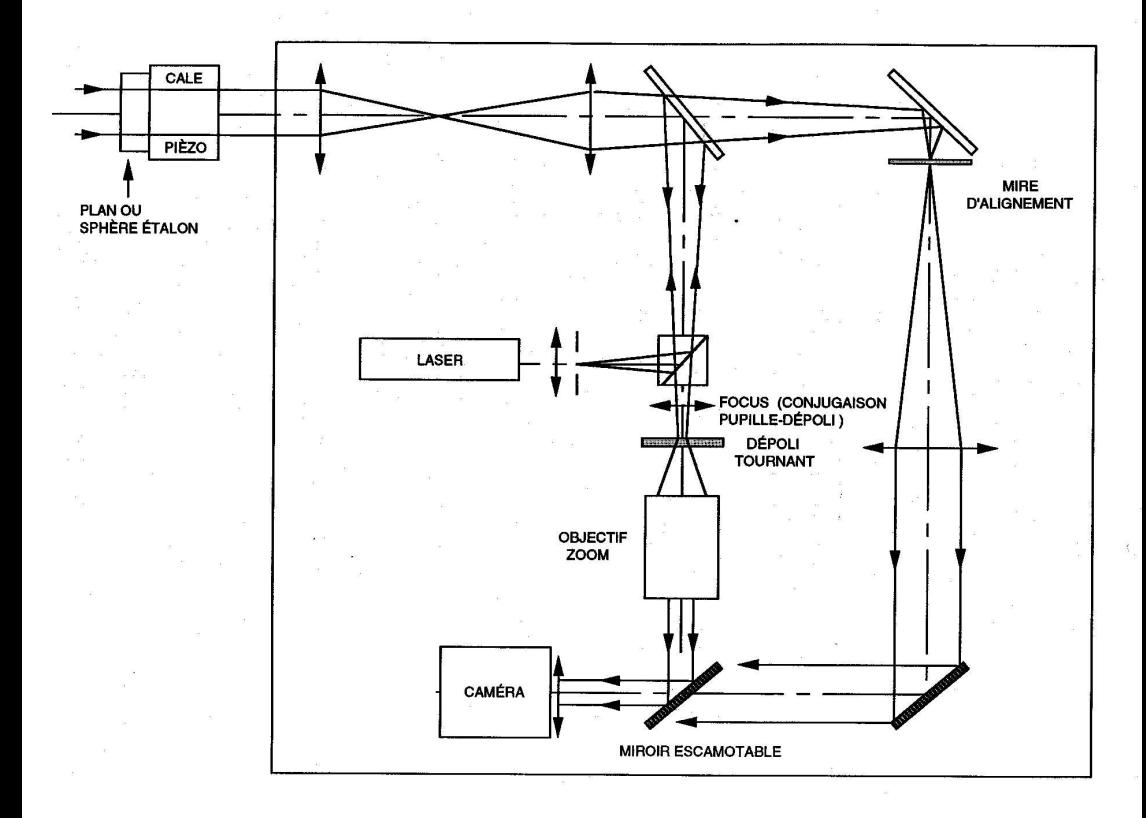

*Fig* 11 *: Schéma de l'interféromètre « Zygo » Ou « Zygoto »*

Les interféromètres de ZYGO ou Zygoto utilisent un Laser He-Ne de longueur d'onde, 632,8 nm, monomode, de très grande longueur de cohérence (« infiniment ! » cohérent). Un système d'épuration laser (un filtre spatial, objectif de microscope + petit trou, qui sera vu en TP1A 2S « Diffraction et filtrage ») suivi d'un système de lentille permet d'obtenir un faisceau uniforme et parfaitement collimaté de 100 mm de diamètre à la sortie de l'instrument.

#### **Plan étalon :**

Le plan étalon est placé sur un support réglable en orientation. Ce support peut être translaté grâce à un actionneur piézoélectrique piloté par l'ordinateur. Ce dispositif permet d'effectuer un glissement de phase ou une modulation temporelle de la phase. Le plan étalon est prismatique pour éviter les franges parasites d'égale épaisseur entre les deux faces. La face interne est traitée antireflet.

**La face externe est non traitée et sert de surface de référence. Sa surface est plane à quelques** l**/100 près en Peak to Valley.**

**Attention : C'est la pièce la plus fragile de l'interféromètre ! Très précieuse et très onéreuse (10k€) !!!** 

## **Soyez toujours très prudent ! N'approchez jamais rien de sa surface !**

**Ne le touchez jamais !**

**Et remettez toujours le cache en plastique après utilisation.**

**Voie de réglage :** La pièce optique (par exemple un miroir plan non traité) à étudier est placée simplement devant le faisceau laser et maintenue par un support réglable. Les réglages se font par autocollimation (99% des réglages en optique sont des réglages par autocollimation) grâce à la voie d'alignement (bouton sur *Align* : miroir escamotable enlevé). La mire d'alignement est visualisée sur le moniteur vidéo. On oriente le plan étalon et l'échantillon étudié de manière à ce que les taches de retour soient toutes les deux exactement au centre de la croix noire. Ce réglage très rapide permet tout de suite d'obtenir des franges bien visibles sur la voie de visualisation.

Remarque : ce réglage est différent sur le Zygoto qui utilise une seconde caméra pour visualiser la mire d'alignement.

**Voie de visualisation :** On replace le miroir escamotable (bouton sur *View*) et les franges doivent apparaître sur le moniteur. Ces franges sont projetées sur un dépoli tournant pour éviter le phénomène de speckle (« tavelures ») (cours optique physique de 2ème année). Une lentille permet de conjuguer l'échantillon et ce dépoli tournant (bouton *CAM* ou *FOCUS*). Un objectif à focale variable (zoom) permet d'agrandir au mieux l'interférogramme étudié (bouton *Zoom*).

On règle toujours l'orientation de l'échantillon étudié pour être le plus près possible de la teinte plate (c'est-à-dire obtenir un interférogramme avec le minimum de franges).

#### **1. Etude des défauts d'épaisseur d'une lame avec le Zygo :**

Dans cette partie on cherchera à faire une mesure précise des défauts d'épaisseur de la lame en plaçant celle-ci entre le plan étalon du Zygo et un plan de référence (2ème plan étalon) que vous allez étudier dans un premier temps à l'aide du Zygo.

### M*Très important :*

*Le plan étalon du ZYGO est d'excellente qualité (quelques*  l*/100 Peak-to- Valley ! !). Mais il est évidemment extrêmement fragile et onéreux. C'est la pièce la plus fragile du ZYGO. Prenezen le plus grand soin ! Placez toujours les autres supports suffisamment loin de l'instrument pour ne prendre aucun risque! Ne le touchez jamais ! Replacez TOUJOURS le cache après utilisation.*

#### *a. Mesure de planéité du plan de référence :*

On commencera par l'étude d'un miroir plan **non aluminé** (2ème plan étalon ou plan de référence sur la figure 2) qui se trouve dans la boîte en bois contenant des miroirs étalons.

**Q1 :** Pourquoi est-il nécessaire d'effectuer la mesure du défaut de planéité du miroir étalon avant d'effectuer la mesure du défaut d'épaisseur de votre échantillon ?

## F *L'enseignant·e vous montrera comment régler le Zygo pour étudier la planéité d'un miroir plan, non aluminé.*

- F Apprenez à régler le Zygo dans ce cas de figure très simple.
- F Réglez les deux plans étalons parfaitement parallèles.

F Analysez l'interférogramme obtenu.

**Q2 :** *Vérifier que le taux de modulation des franges est voisin de 1. Pourquoi ? (Il s'agit de la question de préparation* **P2***).*

**Q3 :** *Pour l'analyse visuelle de l'interférogramme, pourquoi doit-on chercher à rendre les 2 plans étalons les plus parallèles possible ?*

**Q4 :** *Expliquez clairement pourquoi les franges observées sont des lignes de niveaux du plan étalon étudié. Expliquez pourquoi l'écart de hauteur entre 2 franges brillantes ou 2 franges sombres sur la surface étudiée est λ/2. En déduire l'amplitude Peak to Valley du défaut de surface de ce plan étalon en unité de λ.* 

**Ce coefficient qui vaut ici 1/2, est appelé en anglais, le « Wedge Factor » (facteur d'échelle). On vérifiera toujours que ce facteur est correctement renseigné dans le logiciel du Zygo pour chaque application du TP.**

*Proposez une méthode simple pour vérifier si ce plan étalon est en creux ou bosse (concave ou convexe).*

**Q5 :** *Expliquez ce qu'on appelle le défaut en PV (Peak to Valley) et le défaut (RMS). Effectuez la mesure de planéité du plan de référence à l'aide du logiciel de Zygo ou Zygoto. Donnez la valeur du défaut du plan étalon en PV et RMS. Comparez ces deux valeurs. Pourquoi peut-on s'attendre à trouver un rapport d'environ 5 ou 6 entre ces deux valeurs ?* 

*Comparez le résultat donné par le logiciel à votre analyse visuelle de l'interférogramme.*

*Q6 : Résumez les conclusions de votre étude sur la qualité optique du plan de référence.*

**Q7 :** *En vous aidant de l'introduction ou d'autres sources d'information, résumez les étapes du traitement de l'interférogramme par décalage de phase utilisé par le Zygo.*

#### **Remarque : Importance de la soustraction du tilt :**

Lorsque l'on soustrait le « tilt », le logiciel calcule l'équation du plan le plus proche de la surface mesurée au sens des moindres carrés et le soustrait à la surface mesurée : on a bien ainsi accès à **l'écart de la surface par rapport à un plan parfait**.

Vous pouvez réaliser différentes mesures en inclinant légèrement le plan étalon pour faire apparaître quelques franges et vérifiez qu'en soustrayant le « tilt » on mesure bien le même défaut de surface, par rapport à un plan parfait ajusté. Cette méthode permet aussi de faire une étude de répétabilité pour évaluer l'incertitude sur le RMS et le PV mesuré.

#### *b. Mesure des défauts d'épaisseur de la lame avec le Zygo :*

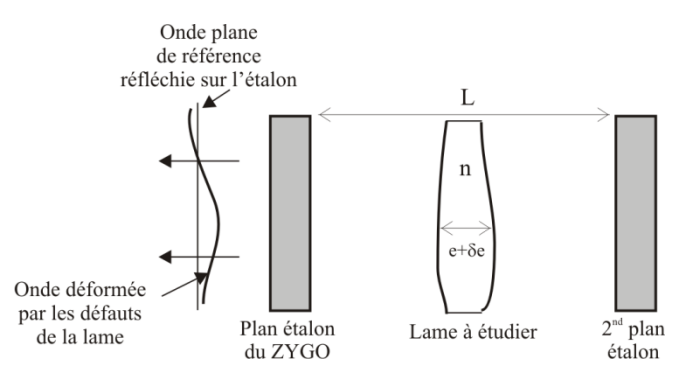

*Fig.12 : Principe de mesure des défauts d'épaisseur d'une lame avec le Zygo*

## F *L'enseignant vous montrera comment utiliser cet interféromètre et le logiciel de mesure de fronts d'onde.*

---

Question bonus – Mesure de température :

Une fois l'orientation du 2ème plan étalon parfaitement réglée par rapport au plan de référence (teinte plate ou minimum de franges correspondant à une différence de marche quasi - constante), introduire progressivement et délicatement la main (ou les deux mains) transversalement entre les deux miroirs.

Qu'observe-t-on ? **Faire un dessin de la figure d'interférence observée**. Comment interprétez-vous cette observation ? **Estimer la différence de marche introduite**.

On donne la variation de l'indice de réfraction de l'air avec la température :

$$
|\,\text{dn/dT}\,| = 10^{-6} \text{ °C}^{-1}
$$

Déduire la température de l'air au contact de la peau. ?

Mesurer la température de la peau avec le thermomètre infrarouge et discuter le résultat de la mesure de la température de l'air au contact de la peau. Ce résultat vous parait-il cohérent ?

---

On place maintenant entre les deux plans étalons **parfaitement parallèles** (plan étalon du Zygo et miroir plan non aluminé) la lame de verre dont on veut étudier les défauts d'épaisseur (voir figure 2).

On étudie ainsi les variations de la différence de marche entre les deux miroirs de référence (distants de L) ce qui permet de mesurer les variations d'épaisseur, δe, de la lame (les miroirs étant supposés parfaitement plans et réglés parfaitement parallèles).

**Q7 :** *Exprimez cette différence de marche en fonction de e, δe, n et L. En déduire la variation d'épaisseur de la lame (en* l) *entre deux franges brillantes*  *successives de l'interferogramme? Quel est « le wedge factor » à introduire pour cette mesure dans le logiciel du Zygo?*

*Comparez le nombre de franges observées pour cet échantillon sur l'interféromètre de Fizeau et sur le Zygo. Expliquer.*

*Déterminer l'amplitude du défaut en épaisseur que l'on donnera en*  $\lambda$  *et la comparer à l'amplitude du défaut de planéité du 2ème plan étalon déterminée dans la partie 1a. Que peut-on en déduire ?*

**Q8 :** *Dans quel sens se déplacent les franges lorsqu'on pousse très légèrement sur le support du plan étalon vers la lame ? En déduire où la lame est la plus épaisse (au bord et sur quel bord, ou au centre). Expliquez le raisonnement à l'aide d'un schéma clair. Comparez, comme toujours, avec le résultat obtenu sur l'interféromètre de Fizeau.*

F Effectuez la mesure de défaut d'épaisseur de la lame avec le logiciel du Zygo.

*Comparez aux résultats de votre analyse visuelle.*

*Expliquez pourquoi pour cette mesure il ne faut pas soustraire le tilt.*

*Expliquez pourquoi le résultat affiché par le Zygo sur le défaut d'épaisseur est inversé par rapport à l'analyse précédente.*

- *Donnez l'amplitude maximale du défaut d'épaisseur de la lame (on donnera la valeur en unité de* l *et en microns). On rappelle que la longueur d'onde du laser He-Ne est 632.8 nm.*
- *Comparez les conclusions de mesures au Zygo et au Fizeau* **:** *amplitude maximale du défaut d'épaisseur de la lame, forme du défaut, signe du défaut (on fera des schémas clairs).*

#### **2. Etude des défauts de planéité des deux faces de la lame de verre :**

F Rangez le plan de référence et remplacez le support du miroir plan par un autocentreur (pince mécanique à 3 doigts pour tenir et centrer un objet) pour tenir la lame à mesurer.

F Pour se débarrasser de la réflexion sur la deuxième face de la lame qui provoque un système de franges parasites, on la recouvre d'encre de feutre Velléda. L'encre rend la surface suffisamment rugueuse pour diminuer fortement la réflexion spéculaire sur cette face.

F Notez bien la face étudiée et placez la lame échantillon au centre du support avec la même orientation que pour l'étude précédente.

F Placez la surface de la lame échantillon à étudier face au plan étalon du Zygo et réglez cette surface parallèle au plan étalon par autocollimation.

<sup>F</sup>En observant l'interférogramme, cherchez à obtenir le meilleur parallélisme possible entre les deux surfaces.

**Q9 :** *Déterminer l'amplitude du défaut de planéité de la surface que l'on donnera en* l. *Trouvez un moyen simple pour déterminer le signe du défaut. Mesurez, en analysant visuellement l'interférogramme, le défaut de planéité PV de la surface (donnez la valeur en λ et en microns) et l'incertitude sur la mesure. Tracez le profil du défaut selon un plan de coupe que vous choisirez.*

FEffectuez la mesure au Zygo après avoir vérifié le Wedge Factor utilisé.

*Vérifiez que le défaut de planéité mesuré par le Zygo est en accord avec l'analyse visuelle.*

- *Résumez les conclusions de votre étude sur la planéité de cette surface.*
- *Effectuez la même étude sur l'autre face de la lame.*
- *Comparez les mesures de planéité de chaque face avec la mesure de défaut en épaisseur de la lame.*

**Q10 :** *Les défauts de surface de chaque face mesurés sont-ils compatibles avec les défauts d'épaisseur de la lame caractérisés précédemment (faire des dessins clairs). Quelle information manque-t-il si l'on veut déterminer les défauts d'épaisseur à partir des défauts de surface mesurés avec cette méthode ?* 

**Q11 :** *Effectuez à nouveau toutes ces mesures (épaisseur et planéité des faces sur le second échantillon.*

#### **3. Etude des défauts d'un miroir plan aluminé :**

F Sur le Zygo, pour étudier un miroir aluminé, on ajoute juste devant l'échantillon « un drap à maille serrée » qui joue le rôle de réseau 2D et on diminue ainsi fortement l'amplitude de l'onde provenant du miroir aluminé dans l'ordre 0 de la figure.

**Q12 :** *Expliquez pourquoi on améliore ainsi le contraste des franges à l'aide du réseau***.** *Pourquoi ne pas utiliser tout simplement une densité (lame absorbante) placé devant le miroir ?*

**Q13 :** *Par une analyse visuelle de l'interférogramme, mesurez le défaut de surface du miroir (amplitude et sens).*

**Q14 :** *Effectuez une mesure précise de planéité de l'échantillon « miroir plan aluminé » avec le Zygo. Evaluez l'incertitude de mesure.*

**Q15 :** *Faites une synthèse claire des résultats de mesures et des incertitudes sur la mesure du miroir étudié par les deux méthodes (visuelle, décalage de phase).*

On rappelle qu'une synthèse globale est demandée pour les TP Zygo et Fizeau.